## **Тема: Проезд через пешеходные переходы и места остановки маршрутных ТС. Проезд через железнодорожные пути.**

Алгоритм выполнения практического задания:

- 1. Заходите на сайт колледжа smk.su
- 2. Выбираем Студентам Обучение по основным программам профессионального обучения – в самом низу есть кнопка «онлайнтестирование»
- 3. **Появится «Спектр ПДД онлайн»**

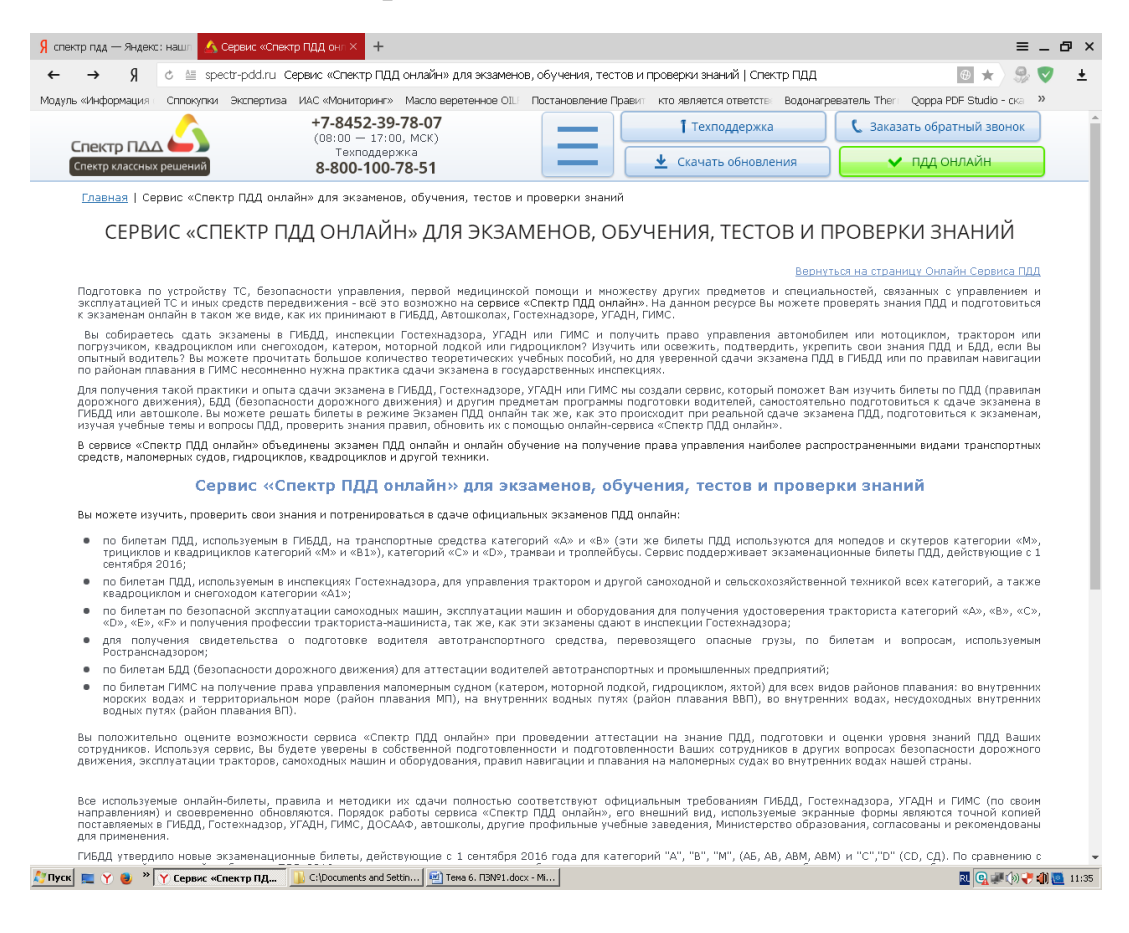

- 4. Выбираем категорию **«В»**
- **5. «Обучение и подготовка»**
- **6. «По темам»**

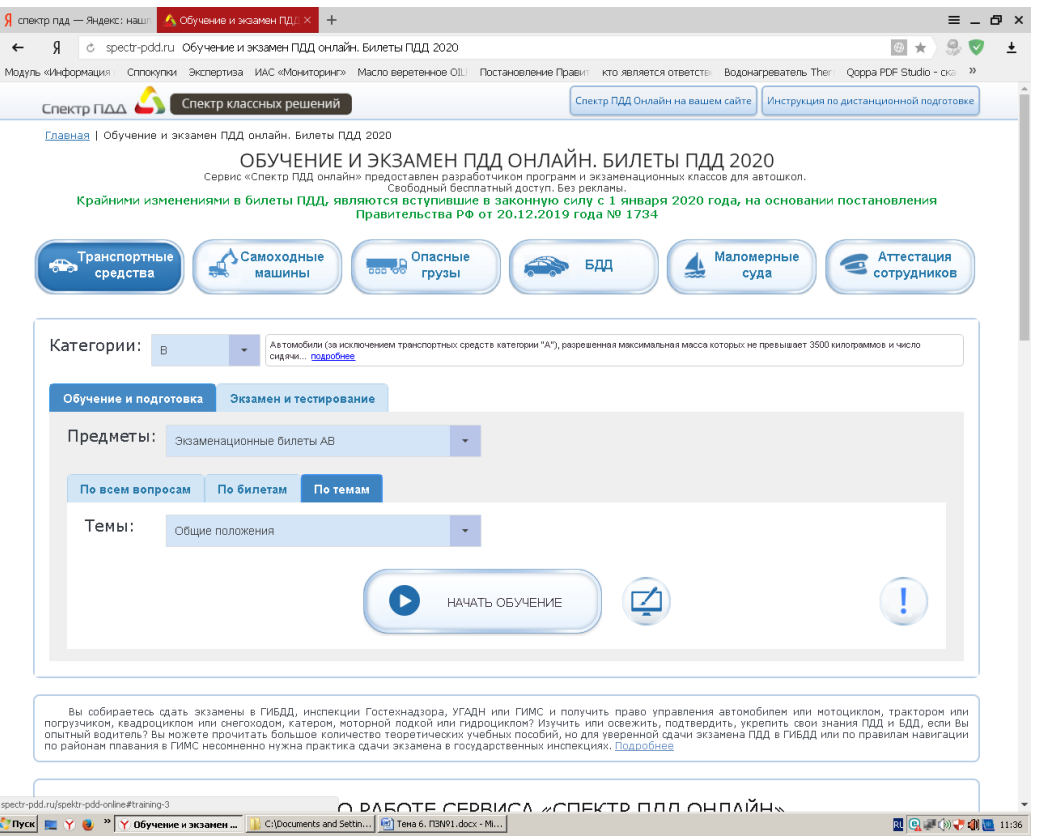

- **7.** Из выпадающего списка выбираем «**Проезд через пешеходные переходы и места остановки маршрутных ТС. Проезд через железнодорожные пути**»
- **8.** Выбрав тему нажимаем «начать обучение» и «начать подготовку». Отвечаете на вопросы, в завершении всех ответов появится **Статистика обучения –** скрин которого вы должны выставить, я оцениваю.

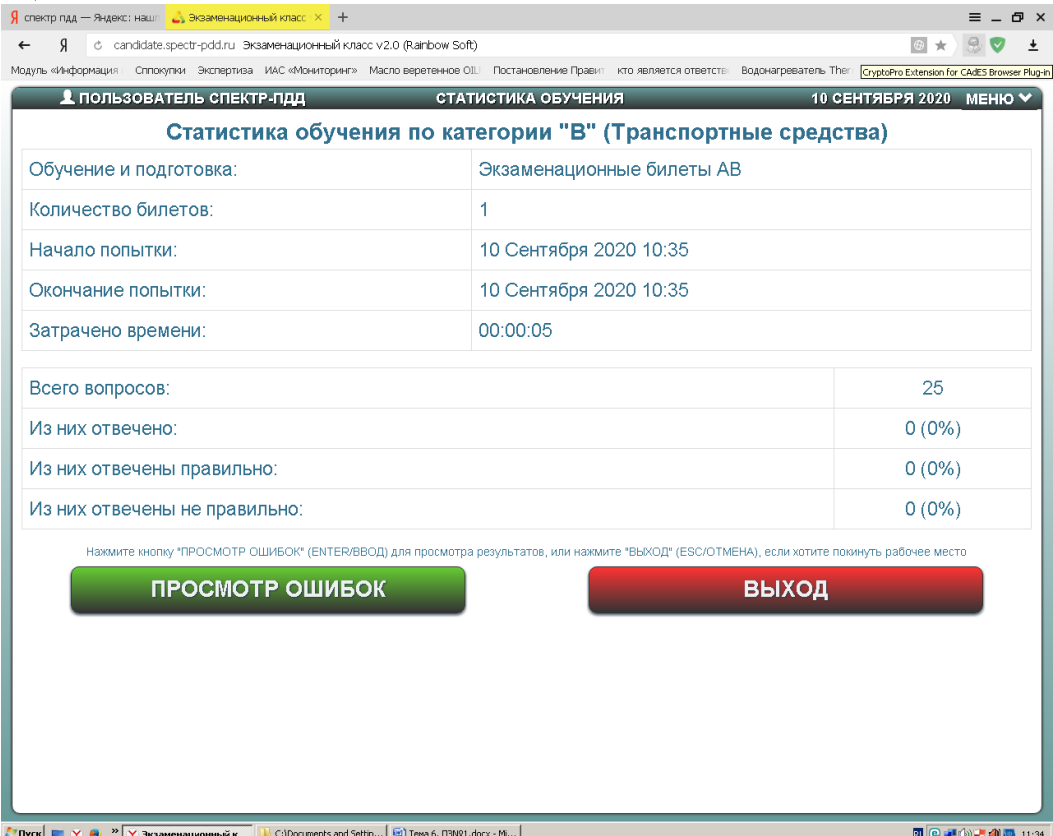